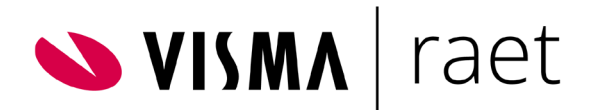

# Youforce Salarisdossier

# Beheerhandleiding

Documentversie 2020-03

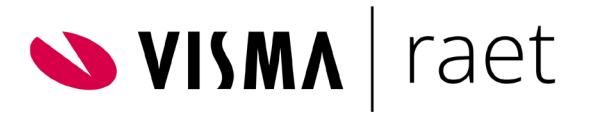

# Inhoudsopgave

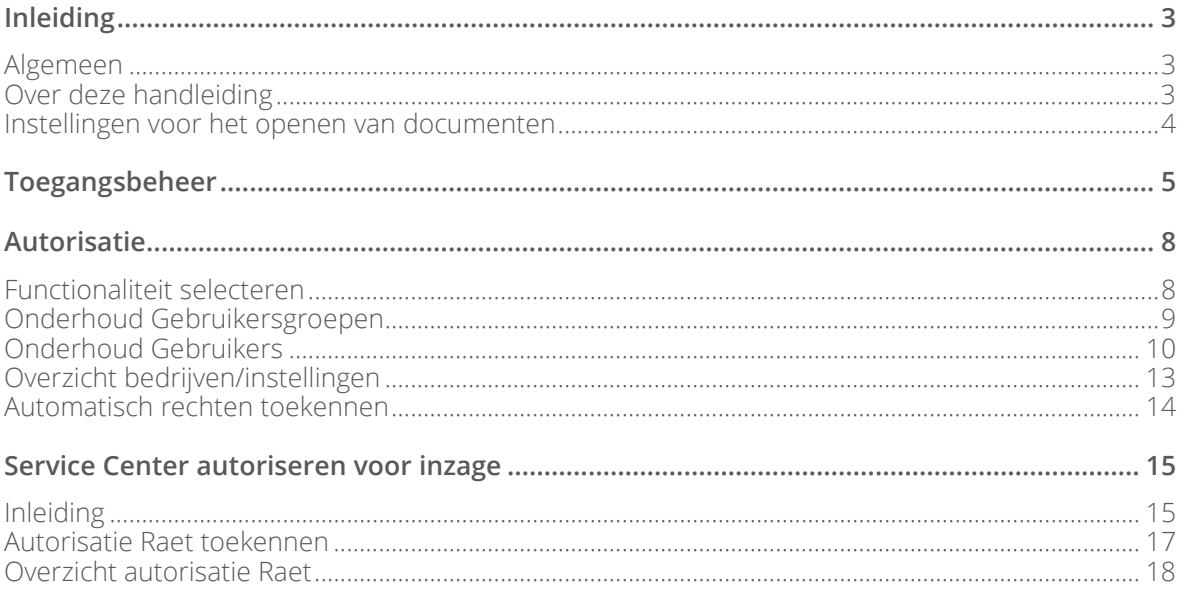

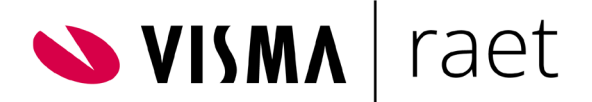

# <span id="page-2-0"></span>Inleiding

### <span id="page-2-1"></span>Algemeen

Het Salarisdossier is als onderdeel van Youforce het digitale archief waarin de overzichten uit alle salarisproducties automatisch worden opgeslagen. In verband met de fiscale bewaarplicht blijven de documenten in elk geval 7 jaar lang bewaard en in sommige gevallen 10 of 12 jaar.

De mogelijkheden van het gebruikte payrollsysteem bepalen welke documenten in het Salarisdossier beschikbaar worden gesteld. Het gaat daarbij om medewerkerspecifieke overzichten (zoals salarisspecificaties en jaaropgaven) en bedrijfsspecifieke overzichten (zoals het mutatieverslag en de verzamelloonstaat). Naast de documentsoorten is ook de herkomst van de documenten bepalend voor de inrichting van het Salarisdossier, bijvoorbeeld doordat de documenten uit salarisproducties, proefproducties of begrotingsproducties voortkomen. Daarom zijn er vier varianten van het Salarisdossier beschikbaar:

- Payroll Gemal Direct: actuele en historische gegevens
- Payroll Business: actuele en historische gegevens
- Payroll Asap: historische gegevens
- Payroll CASO: historische gegevens

Opmerking: Salarisdossier Payroll Asap en Salarisdossier Payroll CASO worden binnenkort uitgefaseerd. Het is daarom niet aan te raden om deze applicaties nog te activeren voor gebruikers, tenzij het strikst noodzakelijk is.

Afhankelijk van het abonnement kunnen de verschillende varianten van het Salarisdossier worden aangeboden op het bureaublad van Youforce, met de tegel '*Salarisdossier*'. Maakt uw organisatie gebruik van meerdere payrollsystemen,

dan wordt de naam hiervan toegevoegd aan de omschrijving op de tegels.

De beschikbare functionaliteit binnen het Salarisdossier kunt u per gebruiker inrichten in de autorisatiemodule, die in Youforce beschikbaar is voor beheerders met autorisatie voor toegangsbeheer (bureaubladpagina Beheer).

#### <span id="page-2-2"></span>Over deze handleiding

Deze handleiding beschrijft alleen de beheeractiviteiten ten behoeve van Salarisdossier en omvat de volgende onderwerpen:

- Op pagina [5](#page-4-1) (*[Autorisatie voor het Salarisdossier](#page-4-1)*) leest u hoe u gebruikers voor het Salarisdossier kunt autoriseren.
- Vanaf pagina [15](#page-14-0) (*[Service Center autoriseren voor inzage](#page-14-0)*) wordt uiteengezet hoe u medewerkers van Visma|raet kunt machtigen uw productiegegevens te gebruiken voor het oplossen van eventuele problemen.

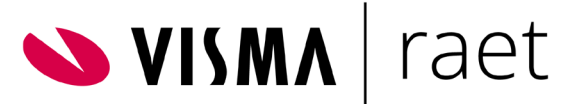

Omdat de inrichting van het Salarisdossier afhankelijk is van het gebruikte payrollsysteem, kunnen de afbeeldingen in deze handleiding afwijken van de inrichting die u ziet binnen het Salarisdossier. Waar relevant zullen de verschillen worden toegelicht. Als het nodig is in een omschrijving het gebruikte payrollsysteem te vermelden, wordt de aanduiding *<payroll>* gebruikt.

Indien uw organisatie is geabonneerd op zowel het Salarisdossier als het Medewerkerdossier ('Mijn Dossier'), kunt u salarisspecificaties en jaaropgaven via Youforce aan uw medewerkers beschikbaar stellen. Hoe u het Medewerkerdossier kunt inrichten en beheren, wordt beschreven in een aparte handleiding: '*Youforce Medewerkerdossier Beheerhandleiding*'.

Het gebruik van het Salarisdossier wordt beschreven in een aparte handleiding: '*Youforce Salarisdossier Gebruikershandleiding*'. Als uw organisatie het Medewerkerdossier beschikbaar stelt, kunnen uw medewerkers voor dat doel een aparte introductie raadplegen: '*Youforce Medewerkerdossier Gebruikershandleiding*'.

#### <span id="page-3-0"></span>Instellingen voor het openen van documenten

De documenten in het Salarisdossier kunnen in de browser worden getoond, maar ook worden opgehaald. Dit kan zowel in het oorspronkelijke bestandsformaat als in het PDF-formaat. Voor het oorspronkelijke bestandsformaat is de bijbehorende toepassing vereist om het bestand te kunnen openen, bijvoorbeeld Microsoft Excel voor bestanden van het type .XLS. De PDF-versie van een document kunt u lezen met een PDF-reader. De meest gebruikte is Adobe Reader, afkomstig van Adobe Systems Incorporated. Gebruikt u nog geen PDF-reader, dan kunt u de laatste versie van Adobe Reader gratis downloaden op de website van Adobe: <http://get.adobe.com/nl/reader>

Opmerking: als u Adobe Reader installeert wordt standaard ook Google Chrome, McAfee Security Scan en/of Intel True Key geïnstalleerd. Indien u dit niet wilt, zet deze optie dan uit op de downloadpagina.

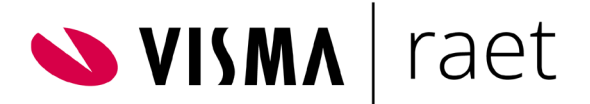

# <span id="page-4-0"></span>Toegangsbeheer

<span id="page-4-1"></span>Het salarisdossier is een toepassing die in de meeste gevallen slechts door een aantal professionele gebruikers binnen uw organisatie wordt gebruikt. Deze gebruikers krijgen op het bureaublad een tegel 'Salarisdossier' waarmee het salarisdossier kan worden benaderd.

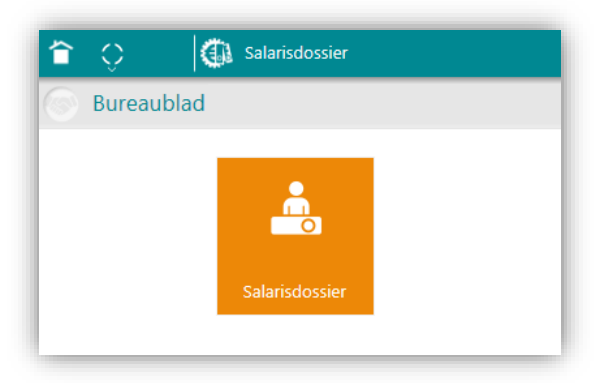

Om het Salarisdossier te kunnen gebruiken heeft uw organisatie een abonnement nodig. Eén dag nadat dit abonnement bij Visma|raet is geregistreerd, kunt u gebruikers toegang geven tot de toepassing door binnen de menuoptie 'Toegangsbeheer' van Youforce Beheer de voor u relevante applicatie 'Salarisdossier - Professional <payroll>' aan te vinken.

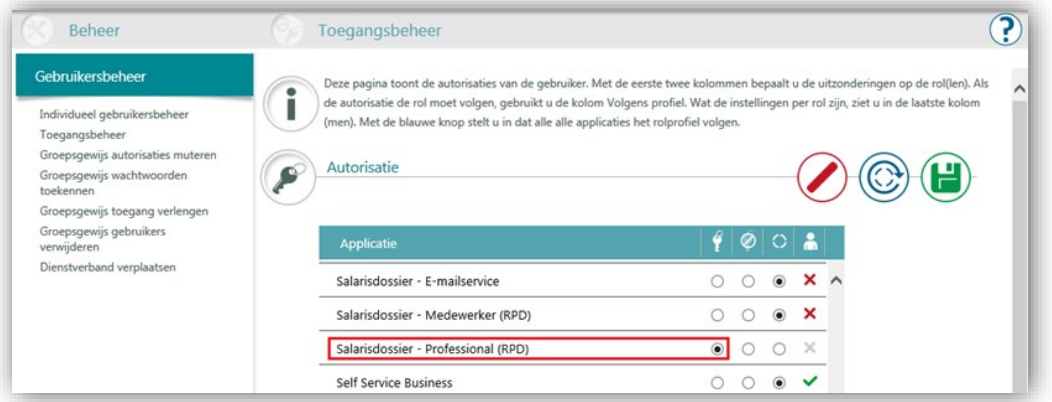

Van de vier beschikbare varianten worden alleen de opties getoond waar uw organisatie een abonnement op heeft. Als uw organisatie meerdere payrollsystemen gebruikt, worden de tegels op het bureaublad aangevuld met de naam van het payrollsysteem, bijvoorbeeld 'Salarisdossier Payroll Direct' of 'Salarisdossier Gemal Direct'.

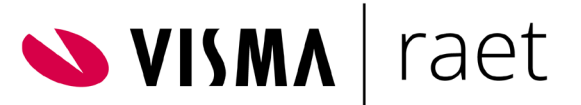

Als Youforce-beheerder kunt u de functionaliteit inrichten die binnen Salarisdossier voor een gebruiker toegankelijk is.

De autorisatie voor Salarisdossier Gemal Direct is ondergebracht in het autorisatiemenu van Payroll Gemal Direct:

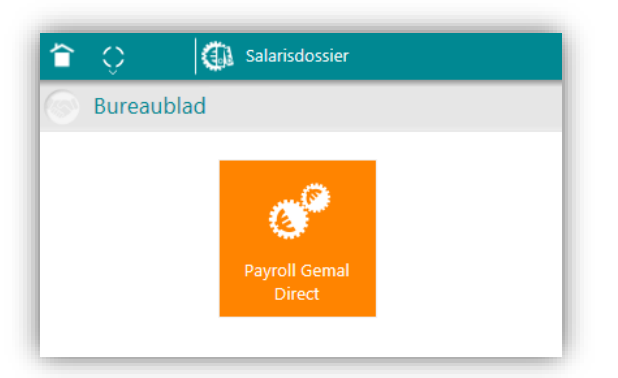

#### *Payroll Gemal Direct | Autorisatie | Autorisatie Salarisdossier*

De autorisatiemodules voor Salarisdossier Asap, Payroll Direct, en CASO zijn beschikbaar als aparte tegels op de beheerpagina van Youforce:

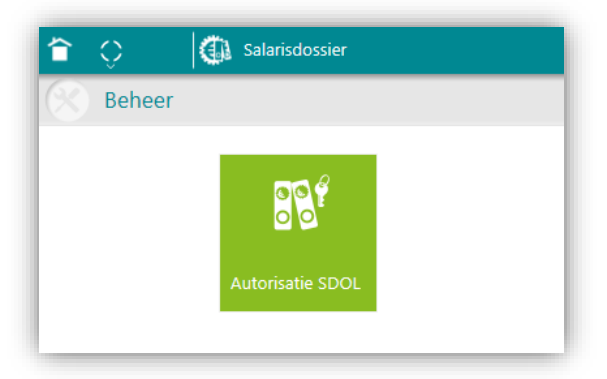

- *Autorisatie SDOL (Asap) | Autorisatie | Autorisatie Salarisdossier*
- *Autorisatie SDOL (RPD) | Autorisatie | Autorisatie Salarisdossier*
- *Autorisatie SDOL (CASO) | Autorisatie | Autorisatie Salarisdossier*

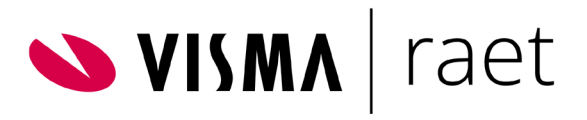

Deze functionaliteit is alleen toegankelijk voor de Youforce-beheerder.

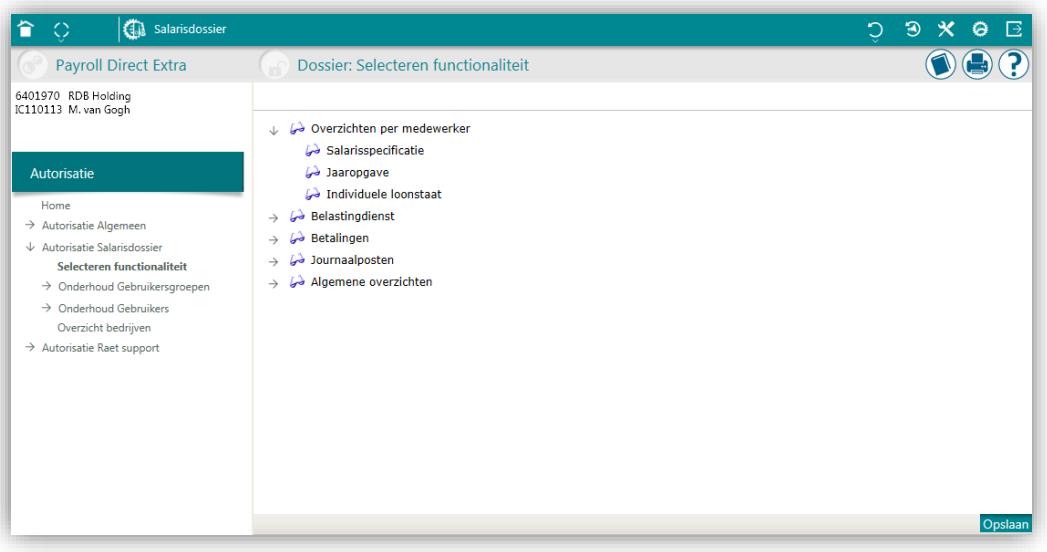

De autorisatie-opties worden beschreven in de volgende onderdelen van deze handleiding:

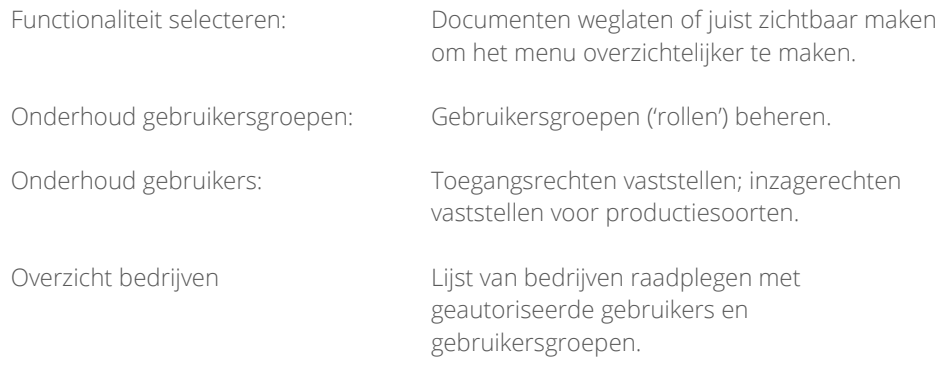

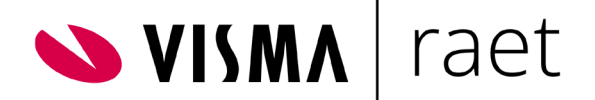

## <span id="page-7-0"></span>Autorisatie

### <span id="page-7-1"></span>Functionaliteit selecteren

Documentsoorten die uw organisatie niet gebruikt, kunt u weglaten om het menu overzichtelijker te maken. Mist u juist overzichten in het Salarisdossier, dan is het mogelijk dat u de betreffende documentsoort eerst zichtbaar moet maken. Dit kunt u doen met de menu-optie *Autorisatie Salarisdossier* | *Selecteren functionaliteit*.

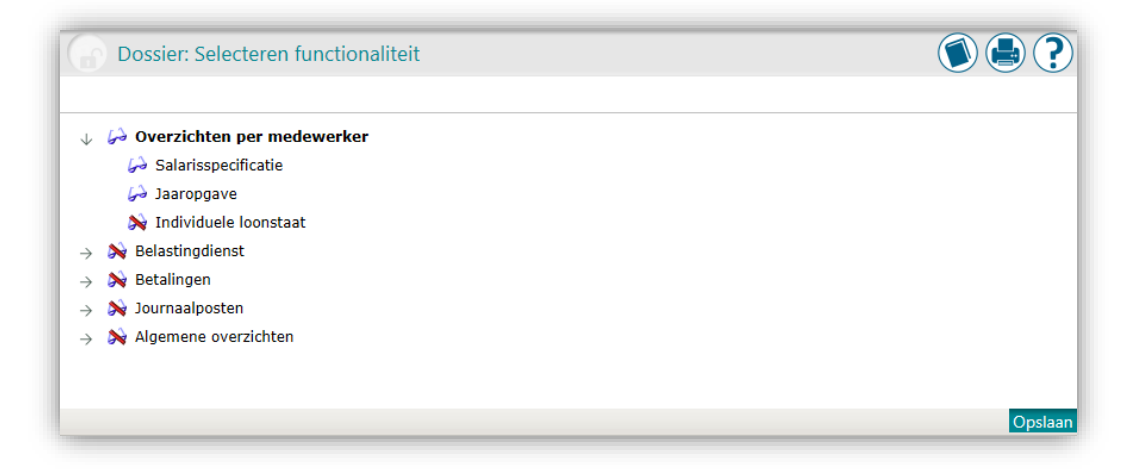

Klik op het icoon voor de omschrijving om de documentsoort al dan niet zichtbaar te maken:

- **Documentsoort zichtbaar**
- **N** Documentsoort onzichtbaar

Opmerking: De documentsoorten die in deze optie worden getoond, zijn afhankelijk van het door u gebruikte payrollsysteem.

Daarnaast kan het zijn dat u documentsoorten ziet die in uw geval niet vanuit het payrollsysteem worden aangeleverd. In deze situatie is het zinvol om deze opties op onzichtbaar te zetten, zodat er voor deze documentsoorten geen lege mappen in Salarisdossier worden getoond.

Na het inrichten van de beschikbare documentsoorten klikt u rechts onderaan op Opslaan.

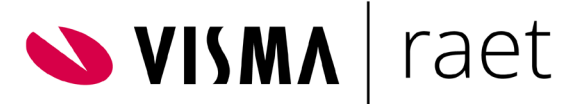

#### <span id="page-8-0"></span>Onderhoud Gebruikersgroepen

Om te voorkomen dat de rechten voor elke gebruiker afzonderlijk moeten worden ingericht, maakt Salarisdossier gebruik van gebruikersgroepen of 'rollen'. Standaard wordt in het Salarisdossier één gebruikersgroep 'Beheerder' beschikbaar gesteld, die leesrechten heeft voor alle soorten documenten en overzichten die op zichtbaar zijn gezet onder 'Selecteren functionaliteit'. Deze gebruikersgroep is alleen bedoeld voor beheerders en de rechten zijn daarom niet aan te passen.

Binnen 'Onderhoud Gebruikersgroepen' kunt u nieuwe gebruikersgroepen toevoegen door rechts onderin het scherm op Nieuw te klikken. Per gebruikersgroep kunt u een rolnaam en een omschrijving invoeren en bepalen welke van de zichtbare documentsoorten mogen worden geraadpleegd. U kunt er bijvoorbeeld voor kiezen om aan een bepaalde groep alleen de algemene overzichten beschikbaar te stellen:

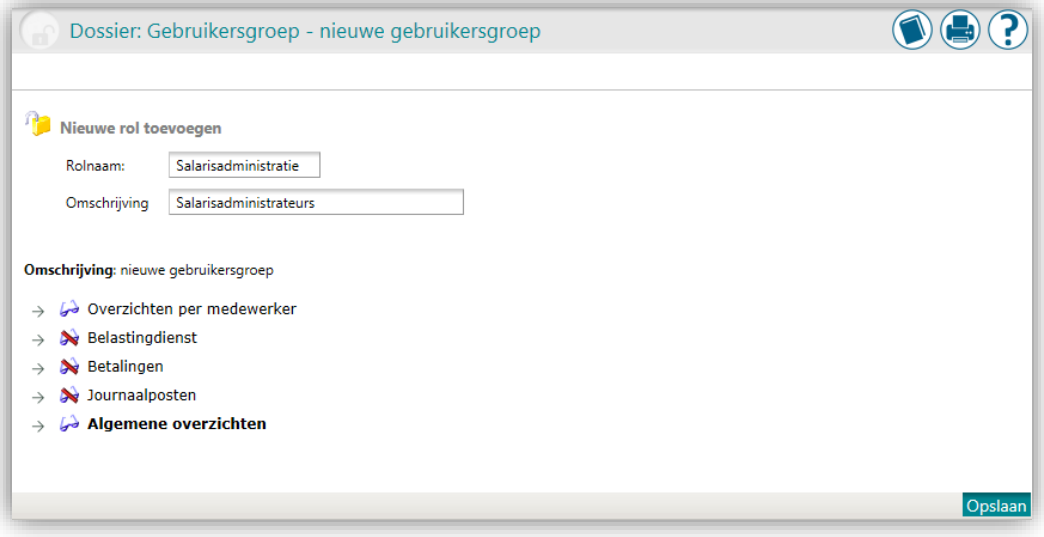

Na het inrichten van de gebruikersgroep klikt u rechts onderaan op Opslaan.

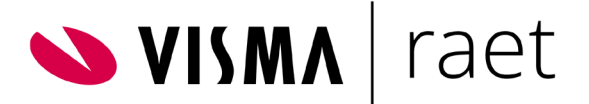

#### <span id="page-9-0"></span>Onderhoud Gebruikers

#### **Onderhoud Gebruikers | Rechten per bedrijf/instelling**

In dit menuonderdeel kunt u voor een gebruiker inrichten welke gebruikersgroep (en daarmee welke rechten) per bedrijf of instelling moet worden toegepast. De rechten kent u toe door per bedrijfs-/instellingsnummer de gebruikersgroep te koppelen. Dit doet u door eerst de bedrijfs- /instellingsnummers te kiezen; vervolgens kiest u (onderaan het scherm) de gebruikersgroep, die voor deze gebruiker aan het bedrijfs-/instellingsnummer moet worden gekoppeld.

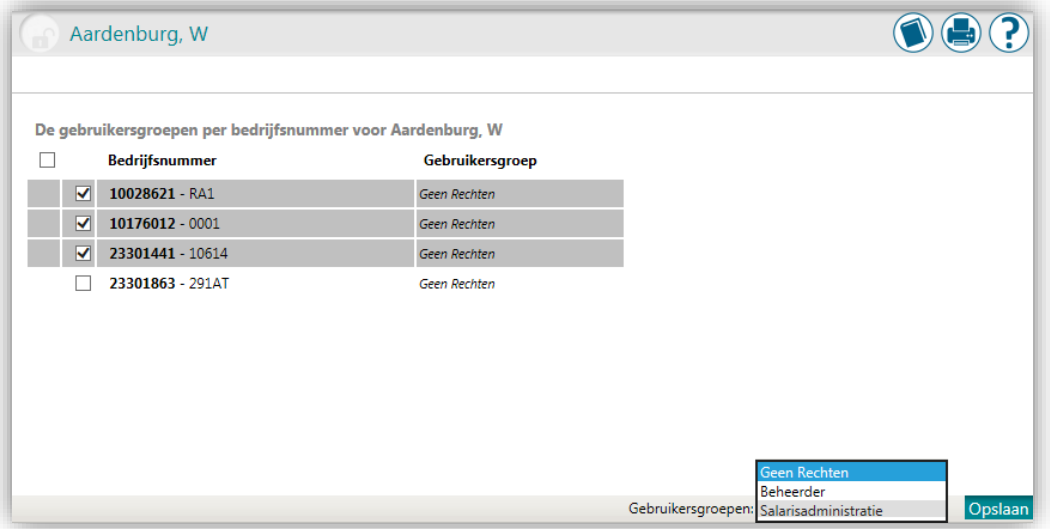

U kunt een gebruiker rechten op een bepaald bedrijfs-/instellingsnummer ontnemen door als gebruikersgroep 'Geen Rechten' te kiezen. De gebruiker kan de overzichten van dit bedrijfs- /instellingsnummer dan niet meer raadplegen.

Door op Opslaan te klikken koppelt u de betreffende gebruikersgroep aan de geselecteerde bedrijfs-/instellings-nummers.

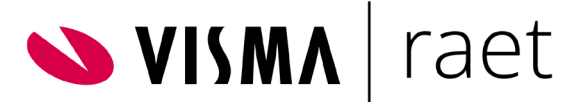

#### **Onderhoud Gebruikers | Documentbeheerder**

Nadat u de rechten op documentsoorten heeft vastgelegd, is het vervolgens noodzakelijk om in te richten voor welke typen producties de gebruiker de overzichten mag enaderen. U kunt een gebruiker autoriseren voor het inzien van bepaalde productiesoorten of voor bepaalde acties.

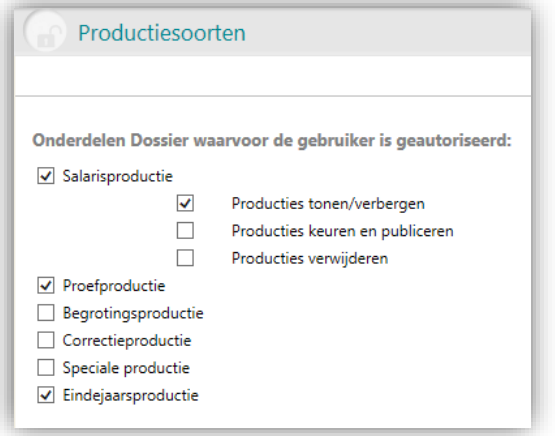

Door een productiesoort aan te vinken kunt u instellen dat de gebruiker de bijbehorende documentsoorten mag raadplegen.

Binnen de optie 'Salarisproductie' is het ook mogelijk om in te stellen

• of de gebruiker de optie Producties tonen/verbergen mag gebruiken.

Deze optie geeft de gebruiker de mogelijkheid om producties te verbergen, zodat de documenten niet meer worden getoond in selecties. Verborgen producties blijven normaal beschikbaar en kunnen op een later moment weer zichtbaar worden gemaakt. Raadpleeg de handleiding '*Youforce Salarisdossier Gebruikershandleiding'* voor meer informatie over het tonen en verbergen van producties.

• of de gebruiker de optie **Producties keuren en publiceren** mag gebruiken.

Heeft uw organisatie een abonnement op zowel het Salarisdossier als het Medewerkerdossier ('Mijn Dossier'), dan is de optie Producties keuren en publiceren van belang. De gebruiker krijgt hiermee de mogelijkheid producties of afzonderlijke documenten goed te keuren en te publiceren, waarmee ze zichtbaar worden voor de betreffende medewerker in het Medewerkerdossier. Daarnaast biedt deze optie de mogelijkheid om de salarisspecificaties of de jaaropgaven van een bepaalde productie te exporteren naar afzonderlijke PDF-bestanden..

Raadpleegde handleiding '*Youforce Salarisdossier Gebruikershandleiding'* voor meer informatie over het keuren en publiceren van producties'.

• of de gebruiker de optie Producties verwijderen mag gebruiken.

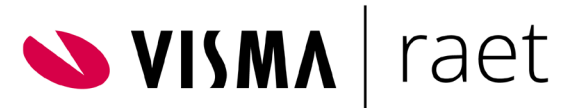

Deze optie moet met grote terughoudendheid worden geautoriseerd. Hiermee krijgt de gebruiker de mogelijkheid om een productie met alle gekoppelde documenten permanent te verwijderen. Bij het verwijderen van een productie moet de bewaartermijn en het belang van de beschikbaarheid van de gegevens voor uw organisatie in acht worden genomen. Als u een productie verwijderd kunt u daarmee mogelijk gegevens verwijderen waarvan uw organisatie gedurende de wettelijke bewaartermijn afhankelijk is. In het algemeen is het aan te raden om alleen producties waarvan de bewaartermijn is verstreken (meestal ouder dan 7 jaar) of foutieve producties te verwijderen.

Opmerking: Het verwijderen van een productie is *onherroepelijk*. Het is niet mogelijk om een verwijderde productie terug te halen. Indien u niet zeker bent is het verstandiger om een productie te verbergen. Deze is dan niet meer zichtbaar voor normale gebruikers, maar de productie is nog wel beschikbaar in het systeem.

Om vergissingen te voorkomen is het bijvoorbeeld niet mogelijk om meerdere producties te selecteren en deze in één keer te verwijderen. Ook is het verwijderen van een gepubliceerde productie niet mogelijk, omdat de documenten nog raadpleegbaar zijn door medewerkers via 'Mijn Dossier'. Het is in dat geval aan te raden om medewerkers op de hoogte te brengen van het voornemen om producties te verwijderen, zodat zij de tijd krijgen om de documenten eventueel te downloaden.

Opmerking: De productiesoorten getoond binnen deze optie zijn afhankelijk van het door uw organisatie gebruikte payrollsysteem.

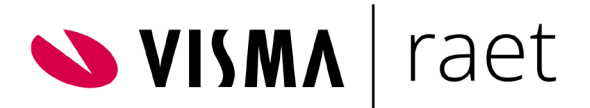

## <span id="page-12-0"></span>Overzicht bedrijven/instellingen

In dit menu-onderdeel kunt u overzichten inzien van gebruikersgroepen en gebruikers in een bedrijf of instelling.

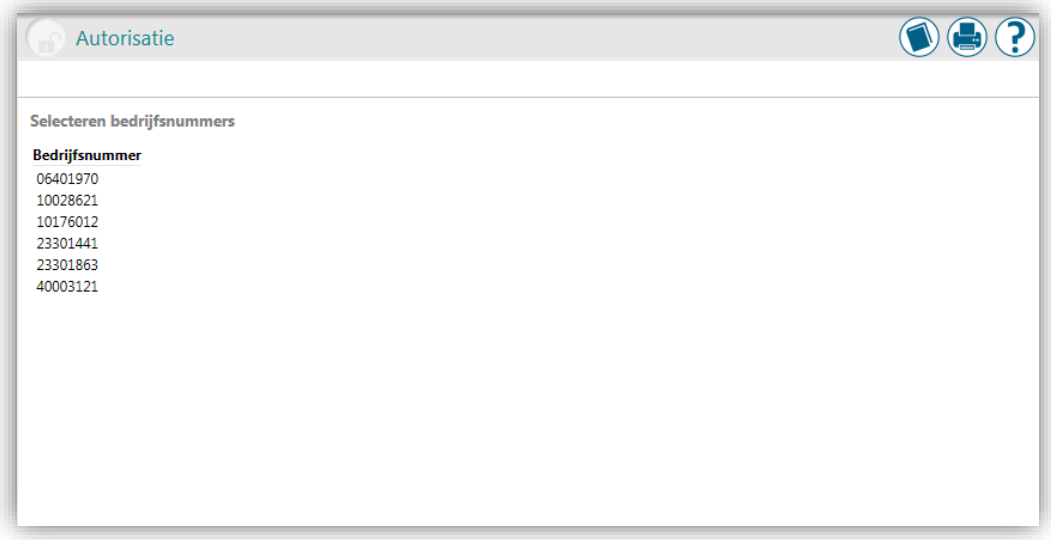

Klik op een bedrijfs-/instellingsnummer voor het overzicht van alle gebruikersgroepen, met daaronder de gebruikers die in de gebruikersgroep aanwezig zijn.

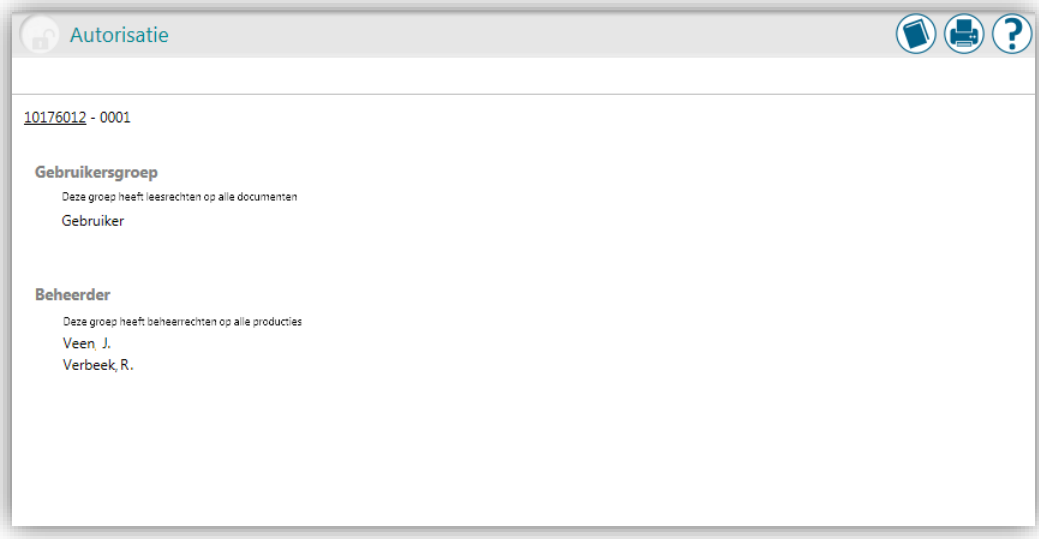

Klik in het menu op Overzicht bedrijven/instellingen om terug te keren naar het overzicht van bedrijven of instellingen.

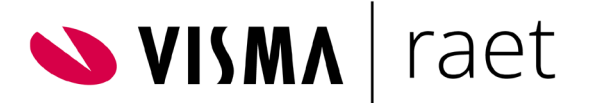

#### <span id="page-13-0"></span>Automatisch rechten toekennen

Bij organisaties met veel gebruikers die toegang tot Salarisdossier nodig hebben is het mogelijk om automatisch privileges toe te kennen. Dit is bijvoorbeeld het geval bij administratiekantoren of grote organisaties met veel salarisadministrateurs.

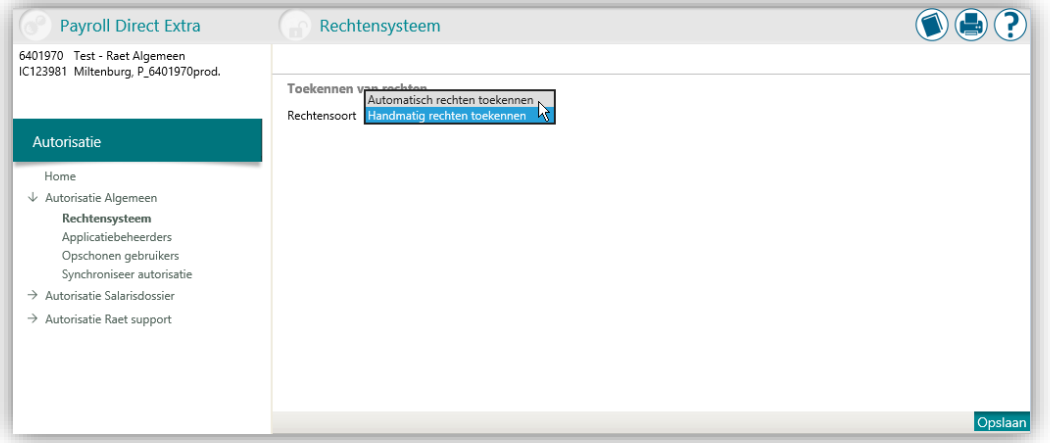

Met de optie *Autorisatie | Autorisatie Algemeen | Rechtensysteem* kunt u instellen dat gebruikers die via Toegangsbeheer of een Autorisatieprofiel toegang hebben tot Salarisdossier ook automatisch privileges toegekend krijgen binnen Salarisdossier.

• Automatisch rechten toekennen

Nieuwe gebruikers krijgen standaard alle rechten (beheerder) op alle CEAnummers/instellingen of bedrijfsnummers. Gebruikers krijgen standaard alle rechten (beheerder) op nieuwe CEA-nummers/instellingen of bedrijfsnummers

• Handmatig rechten toekennen

Nieuwe gebruikers krijgen standaard geen rechten op bestaande CEAnummers/instellingen of bedrijfsnummers. Bestaande gebruikers krijgen standaard geen rechten op nieuwe CEA-nummers/instellingen of bedrijfsnummers

Na het inrichten van het rechtensysteem klikt u rechts onderaan op Opslaan.

Opmerking: Het is dringend te adviseren om géén gebruik te maken van de optie 'Automatisch rechten toekennen' om te voorkomen dat gebruikers onterecht toegang kunnen krijgen tot de vertrouwelijke gegevens in Salarisdossier. Als Salarisdossier bijvoorbeeld onbedoeld wordt toegekend aan een bepaald autorisatieprofiel binnen Youforce, dan krijgen alle gebruikers met dat autorisatieprofiel automatisch ook toegang tot alle gegevens in Salarisdossier. Ook het toekennen van Salarisdossier in autorisatieprofielen is om dezelfde reden niet aan te raden.

Ken toegang tot Salarisdossier bij voorkeur alleen toe door middel van expliciete autorisatie per gebruiker. Gebruik het autoriseren via autorisatieprofielen en het automatisch toekennen van rechten alleen als dit voor uw organisatie een significant beheervoordeel oplevert.

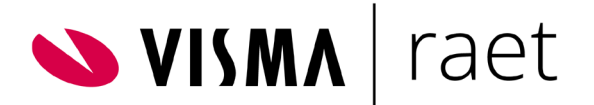

# <span id="page-14-0"></span>Service Center autoriseren voor inzage

## <span id="page-14-1"></span>Inleiding

Ten behoeve van ondersteuning kunt u het Visma|raet Service Center (tijdelijk) autoriseren voor inzage van het Salarisdossier. Dat maakt het voor Visma|raet mogelijk het Salarisdossier te gebruiken om eventuele klantvragen sneller te analyseren en problemen sneller op te lossen. Het e-mailen of faxen van gegevens behoort dan tot het verleden. Om dit mogelijk te maken is het noodzakelijk om medewerkers van het Service Center te machtigen uw productieresultaten in te zien. Nadat het probleem is opgelost, kunt u die machtiging eventueel weer intrekken.

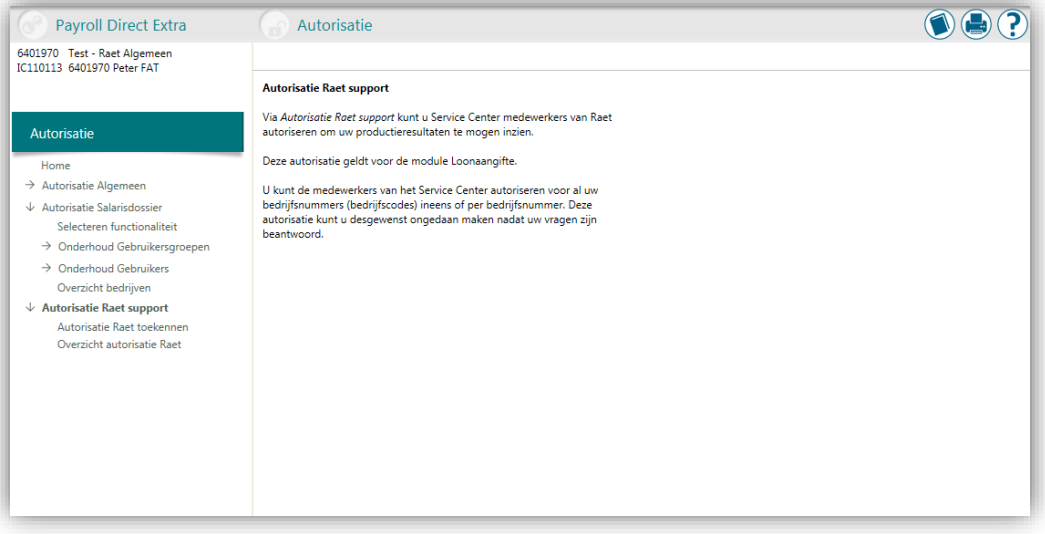

Als uw organisatie Payroll Gemal Direct gebruikt, kunt u autorisatie voor inzage van uw productieresultaten verlenen via:

• *Payroll Gemal Direct | Autorisatie | Autorisatie Raet support*

Voor Asap, Payroll Direct, en CASO is deze mogelijkheid beschikbaar in:

- Autorisatie SDOL (Asap) | Autorisatie | Autorisatie Raet support
- Autorisatie SDOL (RPD) | Autorisatie | Autorisatie Raet support
- Autorisatie SDOL(CASO) | Autorisatie | Autorisatie Raet support

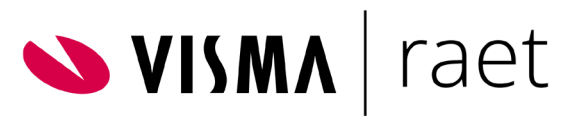

De autorisatie-opties worden beschreven in de volgende onderdelen van deze handleiding:

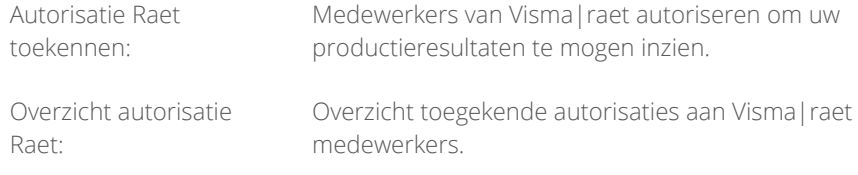

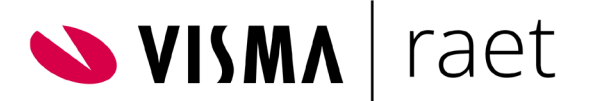

#### <span id="page-16-0"></span>Autorisatie Raet toekennen

Met de optie Autorisatie Raet toekennen kunt u instellen welke bedrijfs- of instellingsnummers door Visma|raet ingezien kunnen worden:

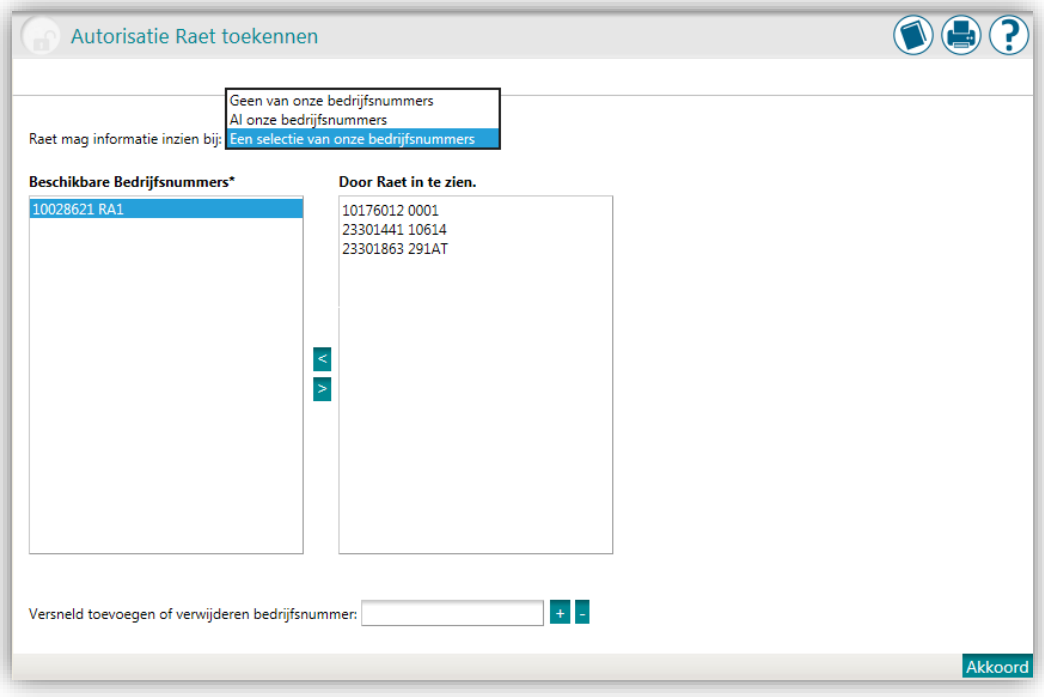

U kunt het Visma|raet Service Center toegang geven of ontnemen door één van de volgende opties te selecteren:

- Geen van onze bedrijfsnummers / CEA-nummers Met deze optie kunt u in één keer alle eerdere instellingen ongedaan maken.
- Al onze bedrijfsnummers / CEA-nummers Met deze optie kunt u het Visma|raet Service Center in één keer toegang geven tot alle bedrijfs- of CEA-nummers binnen uw organisatie
- Een selectie van onze bedrijfsnummers / CEA-nummers Met deze optie kunt u een aantal bedrijfs- of CEA-nummers selecteren door ze van rechts naar links te verplaatsen. Eventueel kunt u dit ook ongedaan maken door het bedrijfs- of CEA-nummer weer van rechts naar links te verplaatsen.

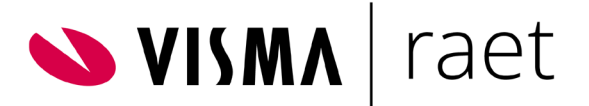

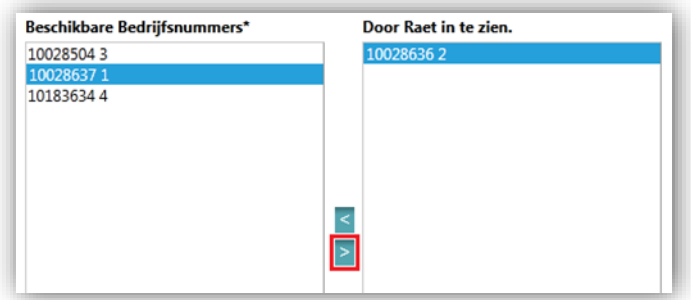

Als u bij grotere hoeveelheden bedrijfsnummers snel het juiste bedrijfsnummer wilt toevoegen of verwijderen, kunt u het bedrijfsnummer invoeren en op het plus- of min-teken klikken:

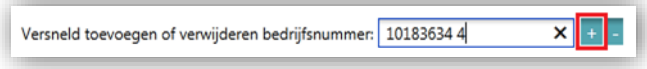

#### <span id="page-17-0"></span>Overzicht autorisatie Raet

Met de optie Overzicht autorisatie Raet kunt u overzichten opvragen welke medewerkers van Visma|raet geautoriseerd zijn of zijn geweest om productiegegevens van uw organisatie in te zien:

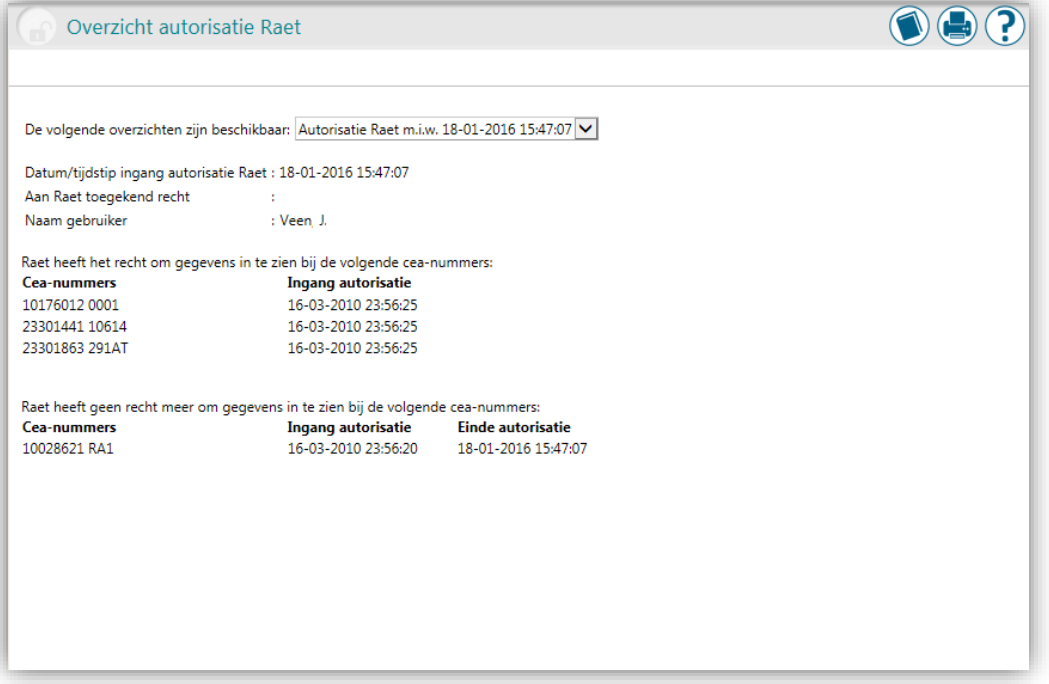

Met de optie De volgende overzichten zijn beschikbaar: kunt u de toegekende autorisaties aan medewerkers van Visma|raet per mutatiedatum raadplegen:

De volgende overzichten zijn beschikbaar: Autorisatie Raet m.i.w. 18-01-2016 15:47:07 V